# **Table of Contents**

| Download WIK  | l installation files | . 3 |
|---------------|----------------------|-----|
| Regular setup |                      | . 3 |
| Manual setup  |                      | . 6 |

# **Download WIKI installation files**

This entire NetYCE Wiki can be installed locally at your NetYCE server. This will offer the full search capabilities of this site, but without the Internet access or the login requirements.

The local NetYCE WIKI installation consists of two parts. First there is the DokuWiki engine setup for NetYCE wiki and secondly the actual Wiki content. Both can be downloaded from this page and are **daily** updated. Normally, only the Wiki content part needs to be regularly downloaded and installed on your local YCE-server(s).

### wiki-engine.bin yce-wiki.bin

These NetYCE wiki installation distribution files can be installed using the NetYCE web-based front-end using the Admin - System - System status page. After requesting the full report, locate the "Install Wiki distribution" button and click the Choose file button next to it. Select the downloaded file and confirm (or drag it onto the Choose file button). Then click the **Install Wiki distribution** button.

Both parts need to be installed this way.

### **IMPORTANT**

Before the **wiki-engine** and **yce-wiki** packages are installed, the system requires some one-time modifications.

Follow the "Regular setup" steps below. Should they fail, then please have the system administrator review or execute the steps in the "manual setup".

## **Regular setup**

The regular setup involves a semi-automatic process for its first-time installation. The following steps will make the NetYCE system modifications to create a virtual host on your NetYCE server to use a dedicated unique URL for the NetYCE Wiki.

### (1)

Add an alias (or Cname) to the DNS for this NetYCE server to access the Wiki. E.g. **yce-wiki.my.domain**.

### (2)

The application manager of the NetYCE system must login on the server and run - as **yce** user - the setup script: **yce\_setup.pl** 

Enter the chosen Wiki alias name and domain at the appropriate questions of this setup script. Below a section of the dialog involved with this setup:

```
:::
Login setup:
    Domain name for login (single-sign-on cookie)? [netyce.org]
    Hours until Login session expiry (single-sign-on cookie)? [12]
Login setup:
  Single-sign-on domain
                                 Expire (hrs)
  netyce.org
                                 12
  Is this Login setup correct? [Y]
Wiki setup:
    'yceseven' will use the NetYCE public Wiki server? [Y] n
    The (alias) name of the local Wiki server? [wiki] wiki
    the domain name of the local Wiki server? [netyce.org] netyce.org
Wiki setup:
  Local
           Protocol Hostname
                                         Domain
Ip-address
          http
                    wiki
  yes
                                         netyce.org
  Is this Wiki setup correct? [Y] y
:::
```

When finishing the process, an updated Apache http configuration file will be generated and installed. The subsequent restarting of the http server will activate this change.

#### (3)

While at it, the administrator needs to verify that the PHP module for the Apache http server, mod\_php is installed.

```
$ rpm -qa | grep -i php
php-common-5.3.3-49.el6.x86_64
php-cli-5.3.3-49.el6.x86_64
php-5.3.3-49.el6.x86_64
```

The actual version numbers will likely to have changed to more recent values.

If **mod\_php** is not installed, then do so using yum or rpm. The commands may vary depending on the administration procedures used by your organization.

```
$ sudo yum install mod_php
Loaded plugins: fastestmirror, security
Setting up Install Process
Loading mirror speeds from cached hostfile
* base: mirror.i3d.net
* extras: nl.mirror.babylon.network
* updates: mirror.prolocation.net
base
| 3.7 kB 00:00
extras
| 3.4 kB 00:00
mariadb
```

```
2024/05/19 00:31
```

```
| 2.9 kB 00:00
updates
| 3.4 kB 00:00
updates/primary_db
| 4.7 MB 00:01
Package php-5.3.3-49.el6.x86_64 already installed and latest version
Nothing to do
```

### (4)

Now download and install the "wiki-engine.bin" and "yce-wiki.bin" files.

First the wiki-engine, then the yce-wiki. At the completion of the latter, the URL of step () will be linked to the yce-wiki content and any customer special Wiki pages included in your license file will be installed.

```
Before installation:

6.2.0 - YCE_6.2.0_20150313

6.2.0 - YCE_6.2.0_20150331

6.2.0 - YCE_6.2.0_20150410

Upload and install YCE version update

Install YCE distribution Choose File No file chosen

Upload and install NetYCE Wiki update

wiki-engine not installed

yce-wiki not installed

yce-wiki URL: http://yce-wiki.netyce.org/

Install WIKI distribution Choose File No file chosen

Infoblox API status

Module 'Infoblox' installed -- 6.10.6-240571

Update Infoblox API
```

Executing:

```
Installing NetYCE update on yceseven: update_install(yce-wiki.bin)
 Connecting to xch service of server 'yceseven'. Starting YCE update install on 'yceseven' ..
      Remote execution of '/var/tmp/yce-wiki.bin' on 'yceseven'
      I am user 'yce' of group 'nms'
      Extraction will use /usr/bin/openssl and /bin/gtar
      ok /opt
      ok /opt/ycelib
      ok /opt/ycelib/farm
      mk /opt/ycelib/farm/yce-wiki
      Creating yce-wiki in /opt/ycelib/farm
      checking local wiki installation for 'yce-wiki'
      ok: read yce setup: '/opt/yce/etc/yce_setup.xml'
      ok: 'yceseven' uses 'wiki.netyce.org' for local wiki
      wiki 'wiki.netyce.org' link missing
      linking 'wiki.netyce.org' to 'yce-wiki'
      ok: installing wiki 'NetYCE' cusomer specials
      ok: wiki setup completed
      Installation yce-wiki completed
      Activate this Wiki-content by running 'yce_setup.pl' to create the http VirtualHost.
      If needed, re-execute 'ck_local_wiki.pl' to link the 'yce-wiki' to its URL name.
      Got installation response for '/var/tmp/yce-wiki.bin' from 'yceseven'
 Completed NetYCE update yce-wiki.bin
 Done
Completed installation:
Upload and install NetYCE Wiki update
     wiki-engine snapshot 20150409
      yce-wiki snapshot 20150409
```

```
yce-wiki snapshot 20150409
yce-wiki URL: http://yce-wiki.netyce.org/
Install WIKI distribution Choose File No file chosen
```

## Manual setup

The "Manual setup" is a guide that can be used instead of the procedure above, but also serves to verify the procedure made all appropriate modifications. Especially if the httpd configuration file is not alterable by the **yce** functional user.

#### (1)

The NetYCE wiki installation distribution files can also be installed on the command line (as '**yce**' user).

First upload the downloaded 'wiki-engine.bin' image to your NetYCE server, then install it as user 'yce' using the command: **sh wiki-engine.bin**.

This will create a file tree under /opt/ycelib/wiki. If a previous installation was found, it is renamed to wiki.0.

Likewise, install the Wiki content image using **sh yce-wiki.bin** 

This will create a file tree under /opt/ycelib/farm/yce-wiki. If a previous installation was found, it is renamed to yce-wiki.0.

If your /opt/yce/etc/yce\_setup.xml file has the required attributes for <wiki /> under the <yce name="(hostname)"> object, then a url-like symlink to the yce-wiki directory might already exist.

#### (2)

Add an alias (or Cname) to the DNS for this NetYCE server to access the Wiki. E.g. **yce-wiki.my.domain**.

#### (3)

#### Run - as yce user - /opt/yce/system/yce\_setup.pl

Enter the chosen Wiki alias name and domain at the appropriate questions of this setup script. This will modify the <wiki> attributes in the file /opt/yce/etc/yce\_setup.xml

<wiki domain="my.domain" ip="" local="yes" name="yce-wiki" proto="http"
/>

#### (4)

Ensure the Apache **mod\_php** is installed. See the "Regular setup" for details.

### (5)

Modify the /etc/httpd/conf/httpd.conf configuration file in the following manner:

1) Define the various VirtualHosts as being based on the server **name** (instead of ip-address):

NameVirtualHost \*:80

2) Insert a new VirtualHost for the new Wiki alias:

```
<VirtualHost *:80>
```

```
ServerName yce-wiki.my.domain
ServerAlias yce-wiki
DocumentRoot "/opt/ycelib/wiki"
```

#### </VirtualHost>

This section must appear BEFORE the VirtualHost of non-aliased the NetYCE application.

When completed, restart the http server (sudo /etc/init.d/httpd restart).

#### (6)

The wiki alias specified in the VirtualHost section above must link to the wiki content directory. The content directory is located in **/opt/ycelib/farm/yce-wiki**. Create a symbolic link from this directory to the specified wiki alias name: As '**yce**' user:

cd /opt/ycelib/farm
ln -s yce-wiki yce-wiki.my.domain

Ensure the PHP server can access the session directory to store temporary session information As '**root**' user:

cd /var/lib
chown -R yce.nms php

Alternatively:

```
cd /opt/ycelib/wiki
echo "php_value session.save_path '/var/opt/yce/jobs/session'">
.htaccess
mkdir /var/opt/yce/jobs/session
```

## (7)

When making manual changes to the http configuration file, you need to make an additional step to ensure your changes are not overwritten by future automatic updates.

As **yce** user, edit the file **/opt/yce/etc/yce\_setup.xml** and modify the **<configs>** attribute for httpd in keep:

```
<configs crontab="update" httpd="keep" mysql="update" network="update" />
```

From: https://wiki.netyce.com/ - **Technical documentation** 

Permanent link: https://wiki.netyce.com/doku.php/maintenance:downloads:wiki\_updates

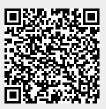

Last update: 2019/07/16 13:15